## **Connecting the SBG6580**

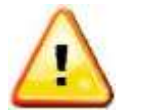

This product is for indoor use only. Do not route the USB and/or Ethernet cable(s) outside of the building. Exposure of the cables to lightning could create a safety hazard and damage the product.

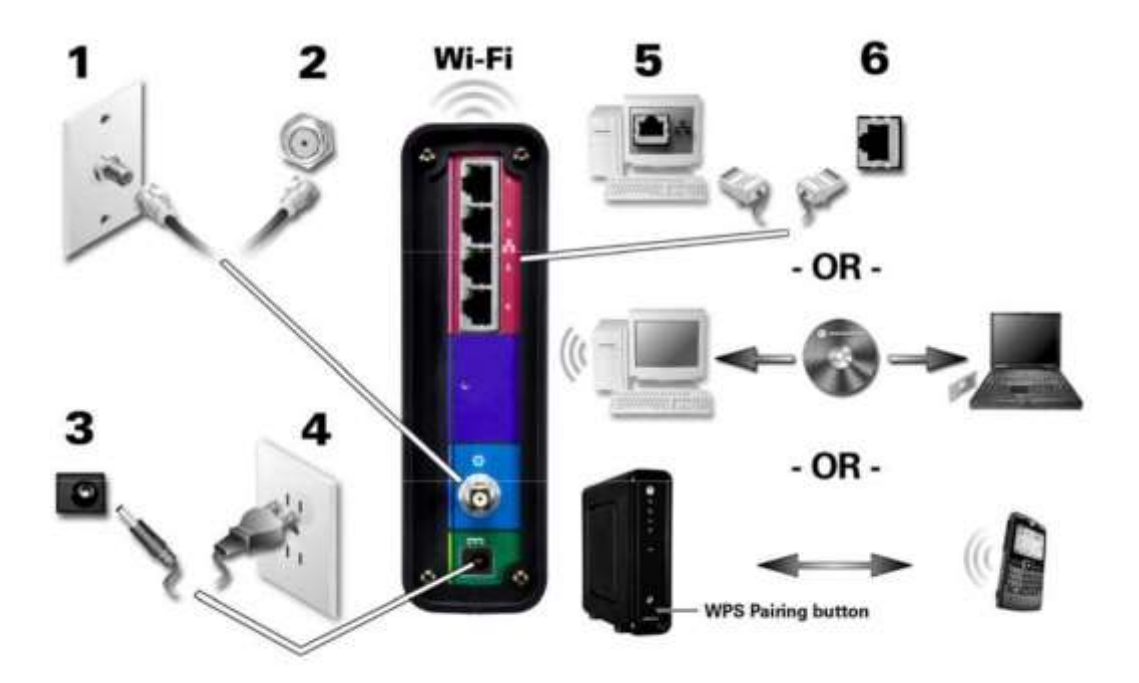

- 1. Verify that the coaxial cable is connected to a cable outlet.
- 2. Connect the other end of the coaxial cable to the Cable connector on the modem. Handtighten the connectors to avoid damage.
- 3. Plug the power cord into the power port on the modem.
- 4. Plug the other end of the power cord into an electrical wall outlet.
- 5. Select the Internet connection type (Ethernet Cable –**OR** Wi-Fi set up with CD-ROM –**OR**– WPS Pairing button).
- 6. Insert the Ethernet cord from the modem to your computer **–OR–** Insert the CDROM to access the Wi-Fi wizard **–OR–** Push the WPS Pairing Button on the modem and on your WPS-enabled device.
- 7. Repeat steps 5 and 6 to connect additional computer and/or other devices.

## **Establish an Internet Connection**

Although your computer may already be configured to automatically access the Internet, you should still perform the following gateway connectivity test to verify that the devices were connected properly.

1. Power ON the computer connected to the SBG6580 if it is turned off, and then log in.

- 2. Contact ATMC to activate (provision) the SBG6580. You may have to provide the **HFC MAC ID** listed on the gateway label.
- 3. After the SBG6580 is activated, open a web browser (Internet Explorer, Google Chrome, Firefox, or Safari) on your computer.
- 4. Check that the **Power**, **Receive**, **Send**, and **Online** front panel LEDs on the SBG6580 light up in sequential order. See Front Panel for additional LED status information. If all four LEDs did not light up solid and you also do not have an Internet connection, you may have to contact ATMC to reactivate the SBG6580 or check for signal issues.

## **Gateway Label**

The gateway label is located on the bottom of the SBG6580. It contains specific gateway ID information that you may need when contacting your service.

To receive Internet service, you will have to contact ATMC for assistance. You may need to provide the following information listed on the gateway label:

- 1. Gateway model name (**SBG-6580**)
- 2. Gateway MAC address (**HFC MAC ID**)
- 3. Gateway serial number (**S/N**)

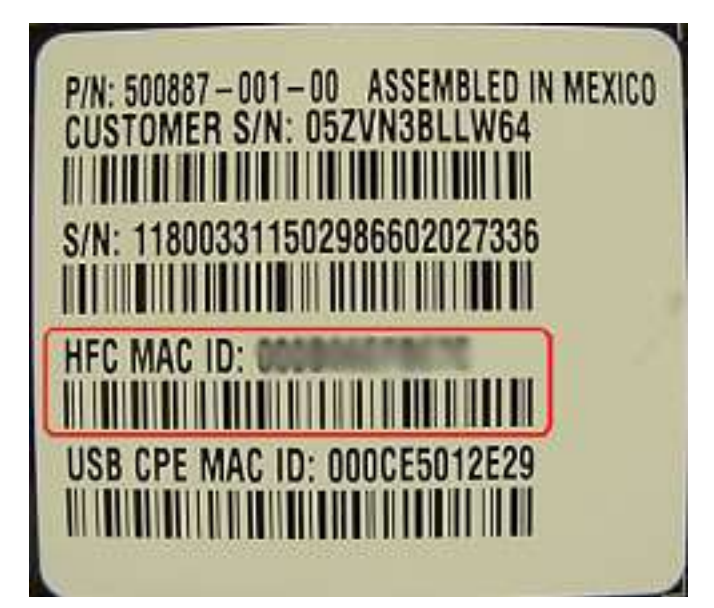